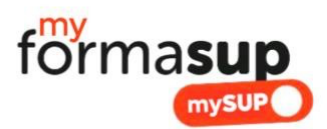

# COMMENT OBTENIR MON CERTIFICAT D'ENGAGEMENT DE LA PART DU CFA (CENTRE DE FORMATION DES APPRENTIS) POUR VALIDER MON ENTREE EN FORMATION VIA MONMASTER.GOUV.FR ?

Vous avez été admis via la plateforme « Mon Master » pour entrer dans notre formation en 1<sup>ère</sup> année de Master.

> Vous êtes désormais en recherche d'un **contrat d'apprentissage**. Si vous relevez d'un autre type de statut prenez contact avec nous

## Pour valider définitivement votre entrée en formation :

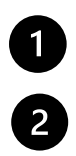

Vous devez initier un projet de contrat d'apprentissage avec un employeur via la plateforme myformasup du CFA Formasup HDF partenaire de notre formation ; Vous devez télécharger le certificat d'engagement visé par le CFA et le déposer sur la plateforme "Mon Master" ;

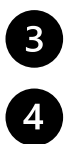

6

Vous devez accepter définitivement la proposition d'admission que nous vous formulerons si les missions proposées en entreprise sont en lien avec le projet de formation ; Pour accélérer la création de votre contrat, n'oubliez pas de compléter votre dossier sur la plate-forme "Myformasup" ;

Une fois votre admission définitive, nous pourrons avec votre futur employeur préparer votre contrat d'apprentissage qui vous sera soumis à signature.

#### **Voilà la démarche plus précise à suivre :**

#### 1. **Ouvrir votre compte sur myformasup.fr**

Nous allons vous enregistrer sur la plateforme de notre CFA (Centre de Formation des Apprentis : Formasup HDF). Celle-ci s'appelle « Myformasup ».

Vous allez recevoir un lien de connexion qui vous permettra de définir votre mot de passe. Le lien ayant une durée de validité limitée, si celui-ci n'est plus valable, vous pouvez demander un nouveau lien sur cette page : https://apprenant.myformasup.fr/mot[-de-passe-inconnu-ou-oublie](https://apprenant.myformasup.fr/mot-de-passe-inconnu-ou-oublie)

Une fois ce mot de passe défini, vous pouvez vous connecter via cette page : https://apprenant.myformasup.fr/connexion

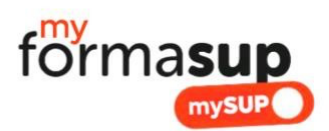

# 2. **Votre dossier personnel**

Une fois connecté sur votre espace myFormasup, **complétez votre dossier personnel** : ouvrez votre espace et allez directement sur « Mon profil » dans le menu placé en haut à droite de l'écran ou sur « Mon dossier myformasup/mysup » sur la page d'accueil. Ces informations sont essentielles dans le cadre de la création d'un projet de contrat d'apprentissage.

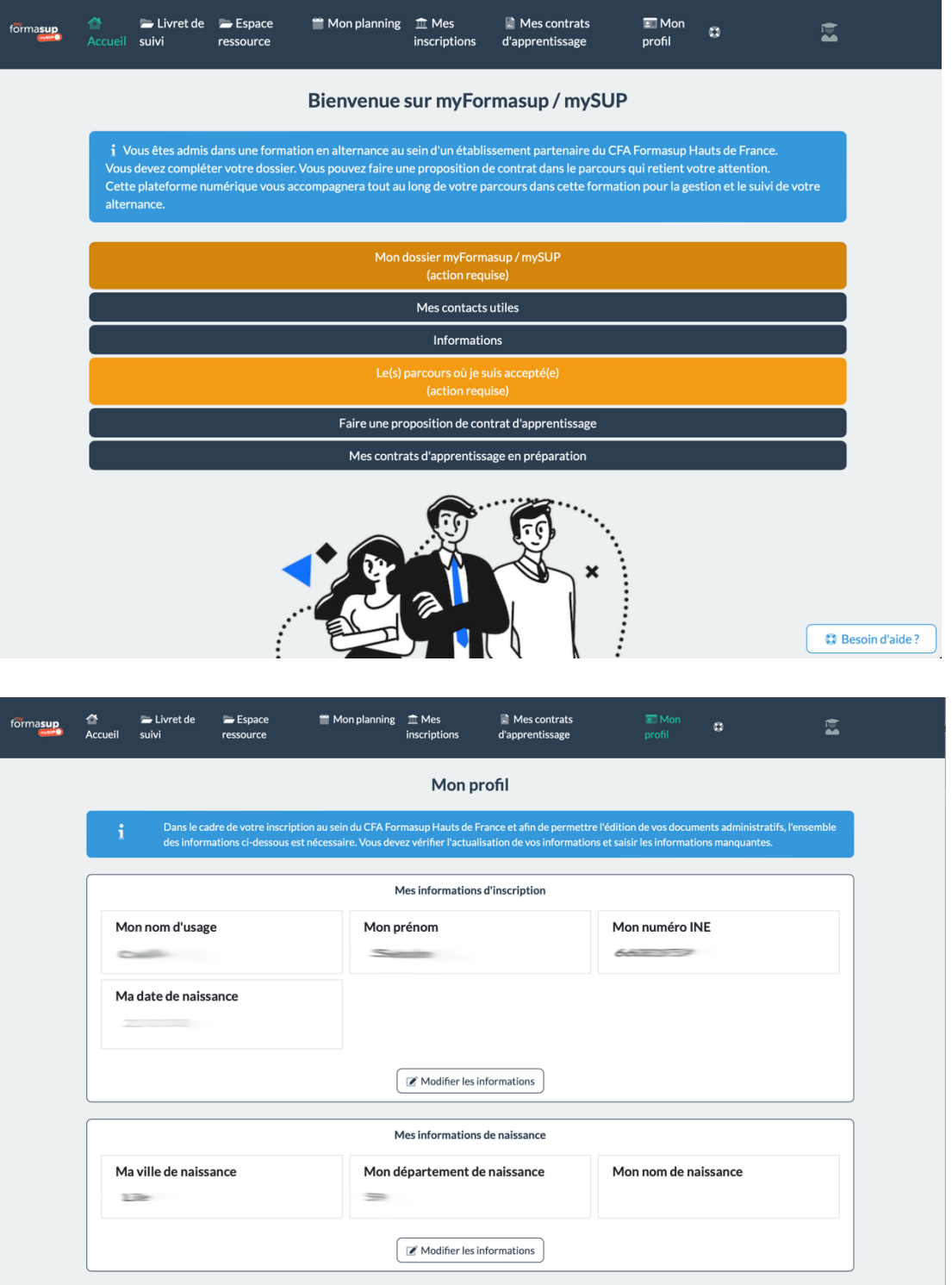

Mes informations personnelles

**D** Besoin d'aide?

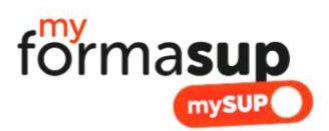

### 3. **J'ai trouvé une entreprise d'accueil. Que dois-je faire ?**

Lorsqu'un employeur souhaite vous engager en contrat d'apprentissage, vous pouvez initier un projet de contrat directement via votre espace personnel sur la plate-forme "Myformasup" (à défaut, vous pouvez demander à votre secrétariat pédagogique de l'initier).

Pour cela, cliquez sur « Je fais une proposition de contrat d'apprentissage » sur la page d'accueil ou allez dans l'espace « Mes contrats d'Apprentissage » et choisissez de créer un nouveau projet de contrat. Il vous faudra **saisir le SIRET de l'employeur, les dates de contrat qui vous sont proposées, ainsi que l'adresse mail du contact employeur en mesure de saisir les éléments de votre contrat**.

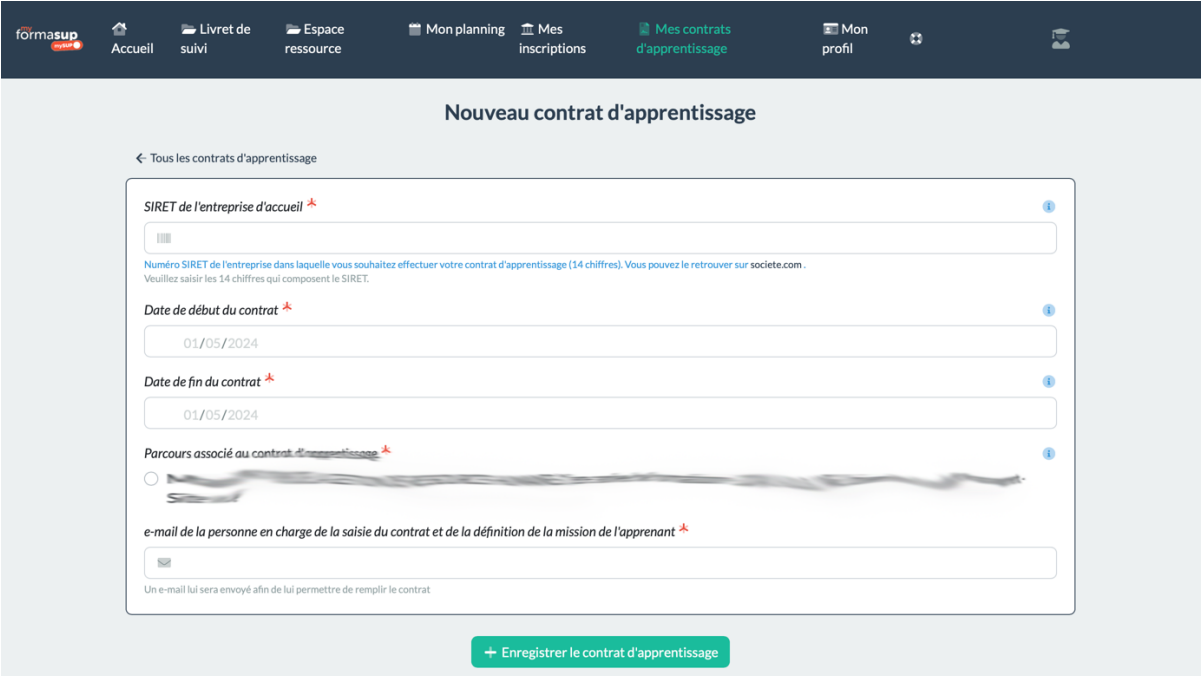

# 4. Obtenir et utiliser le certificat d'engagement

- A. L'employeur va recevoir par mail un lien donnant accès à un formulaire qu'il devra compléter pour renseigner les éléments relatifs à la mission qui vous est proposée ;
- B. Dès les missions saisies, vous recevrez un e-mail vous indiquant que vous pourrez télécharger un « Certificat d'engagement » à téléverser sur la plateforme « Mon Master » pour obtenir une proposition d'admission dans votre formation. Vous pourrez à tout moment le retrouver dans votre espace personnel ;

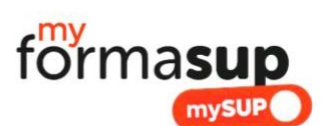

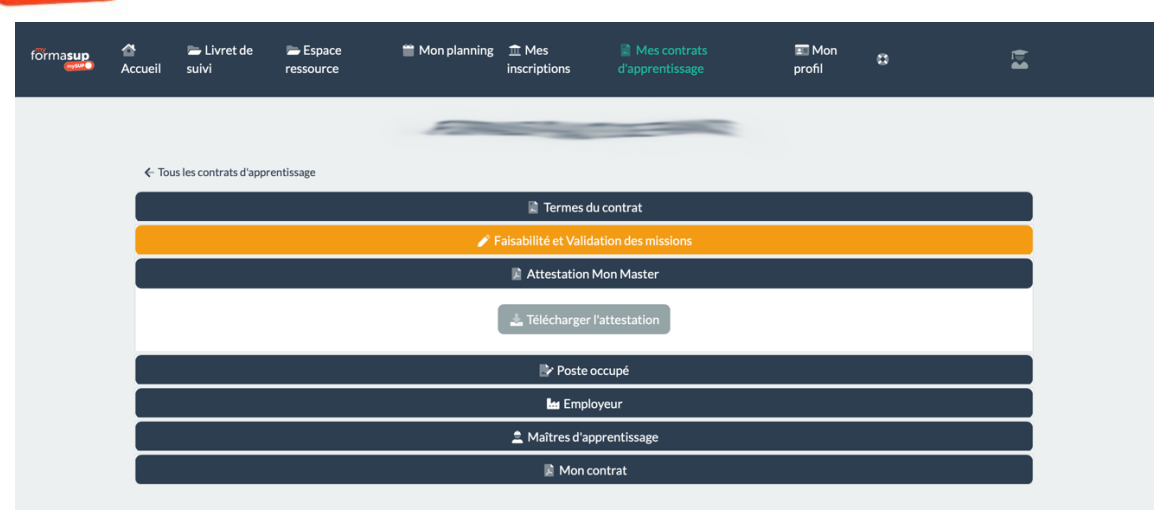

- C. N'oubliez pas de téléverser ce document sur Monmaster.gouv.fr en rappelant la dénomination de l'entreprise et son numéro de SIRET ;
- D. Le responsable de formation s'appuiera sur ce certificat d'engagement pour vous proposer une proposition d'admission que vous aurez à valider. Dans ce cadre, l'évaluation des missions proposées est déterminante. Elles doivent répondre aux exigences de la formation.

# 5. **Préparation et finalisation du contrat**

Dès que vous aurez accepté définitivement votre admission, et sous réserve des pré-requis pour intégrer la formation, votre contrat pourra être préparé avec votre employeur et soumis à signature des parties prenantes.

#### **N'OUBLIEZ PAS DE DEMANDER AUPRES DE VOTRE FUTUR EMPLOYEUR :**

*Nom de l'entreprise Le SIRET (14 chiffres) LA date de début de contrat …. / …. / 2024 LA date de fin du contrat …. / …. / 2026 L'email de la personne en charge de l'élaboration du projet de contrat et de la définiIon de la mission*

> *Besoin d'aide concernant l'utilisation de myformasup ? Envoyez un mail à emma@myformasup.fr*